#### Outline

## Statistical Analysis of Corpus Data with R

A Gentle Introduction for Computational Linguists and Similar Creatures

#### Designed by Marco Baroni<sup>1</sup> and Stefan Evert<sup>2</sup>

<sup>1</sup>Center for Mind/Brain Sciences (CIMeC) University of Trento

2 Institute of Cognitive Science (IKW) University of Onsabrück

#### General Information

What is R? About this course

#### R Basics

Basic functionalities External files and data-frames A simple case study: comparing Brown and LOB documents

#### Why do we need statistics?

- **Example 3** Significance (control for sampling variation)
	- $\blacktriangleright$  all linguistic data are samples (of language, speakers, ...)
	- $\triangleright$  observed effects may be coincidence of particular sample
	- ➥ **inferential statistics**
- ► Managing **large data sets** 
	- $\triangleright$  statistical summaries, data analysis, visualisation
	- $\triangleright$  e.g. collocations as compact summary of word usage
	- ➥ **descriptive statistics**
- ▶ Discovering **latent** (hidden) **properties** 
	- $\triangleright$  clustering, multivariate analysis, distributional semantics
	- $\triangleright$  advanced statistical modelling (e.g. mixed-effects models)
	- ➥ **exploratory data analysis**

## **R** – An environment for statistical programming

- $\blacktriangleright$  "Traditional" statistical software packages offer specialised procedures (e.g. SAS) or interactive GUI (e.g. SPSS)
- ► New approach: statistical programming language S with interactive environment (Bell Labs, since 1976)
	- <sup>I</sup> *White Book* (version 3, 1992); *Green Book* (version 4, 1998)
	- **commercial: S-Plus (Insightful Corporation, since 1987)**
- ► **R** is an open-source implementation of the S language
	- originally by Ross Ihaka and Robert Gentleman (Auckland)
	- ▶ open-source development since mid-1997

## **R** – An environment for statistical programming

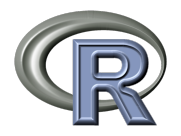

- $\blacktriangleright$  binary packages available for Linux. Mac OS X and Windows
- $\triangleright$  64-bit versions on Linux and OS X
- $\triangleright$  extensive documentation & tutorials
- $\blacktriangleright$  hundreds of add-on packages ready to install from CRAN

## **http://www.R-project.org/**

Recommended Windows GUI: **Tinn-R** from http://www.sciviews.org/

## More about **R**

- $\blacktriangleright$  Advantages of R
	- $\blacktriangleright$  free & open source
	- $\triangleright$  many add-on packages with state-of-the-art algorithms
	- $\blacktriangleright$  large, enthusiastic and helpful user community
	- $\triangleright$  easy to automate and extend (every analysis is a program)
	- $\triangleright$  no point & click interface
- $\blacktriangleright$  Disadvantages
	- $\blacktriangleright$  learning curve sometimes rather steep
	- $\triangleright$  not good at manipulating non-English text (yet)
	- $\triangleright$  no built-in data editor (spreadsheet)
	- $\triangleright$  no point & click interface

## Goals of the course

- $\blacktriangleright$  Learn R basics and elementary R programming
- $\triangleright$  Get to know R implementations of statistical techniques, data analysis and visualisation that are useful in various areas of (computational) linguistics
- $\triangleright$  A little bit of background in the statistical analysis of corpus frequency data along the way
- $\blacktriangleright$  Practice your R skills on real-life data-sets

#### What this course is *not* about

- $\blacktriangleright$  Theoretical foundations of statistics
- $\blacktriangleright$  Specific statistical methods
- $\triangleright$  Cookbook recipes for particular analyses with R

#### What you should know

- $\blacktriangleright$  Very basic math and statistics (vectors, logarithms, correlation, *t*-tests, . . . )
- $\triangleright$  Some familiarity with programming/scripting and/or with a command-line environment
- $\blacktriangleright$  Interest in (computational) linguistics

#### Course syllabus

- Introduction to R: set-up, data manipulation and exploration, plotting, basic statistics, input/output
- $\blacktriangleright$  Hypothesis tests for corpus frequency data
- ► Using an R extension package: modelling word frequency distributions with zipfR
- $\blacktriangleright$  Unsupervised multivariate data exploration: principal component analysis and clustering
- $\triangleright$  Co-occurrence statistics and frequency comparisons: contingency tables, association measures, evaluation
- $\blacktriangleright$  Efficient data processing using vector operations
- $\blacktriangleright$  The limitations of random sampling models for corpus data

#### R textbooks for (computational) linguists

Much more comprehensive theoretical background and cookbook examples

- ► Stefan Th. Gries (to appear). *Statistics for Lingustics with R: A practical introduction*. Mouton de Gruyter.
	- $\triangleright$  German original is already available
- ▶ Shravan Vasishth (2006–2009). The foundations of *statistics: A simulation-based approach*.
	- ► http://www.ling.uni-potsdam.de/~vasishth/SFLS.html
- ▶ R. Harald Baayen (2008). *Analyzing Linguistic Data: A practical introduction to statistics*. CUP.
	- ► http://www.ualberta.ca/~baayen/publications.html
	- $\triangleright$  if you download the PDF, you should also buy the book

## Other recommended textbooks on statistics and R

- ► Peter Dalgaard (2008). *Introductory Statistics with R*, 2nd ed. New York: Springer.
- ▶ Morris H. DeGroot and Mark J. Schervish (2002). *Probability and Statistics*, 3rd ed. Addison Wesley.
	- $\triangleright$  Stefan's favourite statistics textbook
- ▶ John M. Chambers (2008). *Software for Data Analysis: Programming with R*. New York: Springer.
- ▶ Christopher Butler (1985), *Statistics in Linguistics*. Oxford: Blackwell.
	- $\triangleright$  out of print and available online for free download
	- $\blacktriangleright$  http://www.uwe.ac.uk/hlss/llas/ statistics-in-linguistics/bkindex.shtml

#### Course materials

 $\blacktriangleright$  Handouts, example scripts and data sets are available on our homepage for this course:

**http://purl.org/stefan.evert/SIGIL/**

▶ You will also find additional material, software and links to background reading there

#### Outline

What is R? About this course

#### R Basics

Basic functionalities External files and data-frames A simple case study: comparing Brown and LOB documents

## Outli

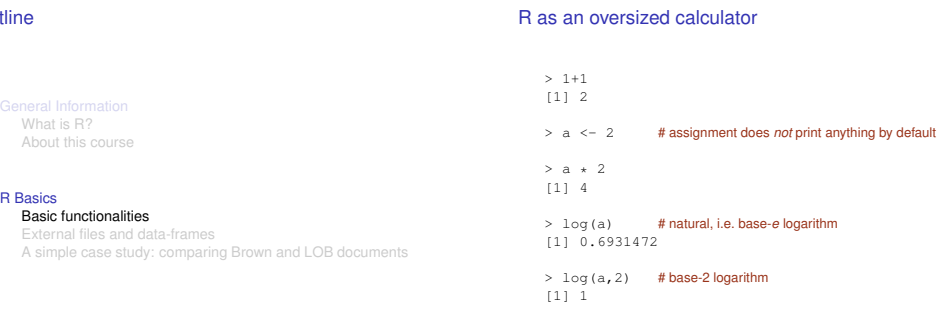

## Basic session management

Some of it is not necessary if you only use the GUI

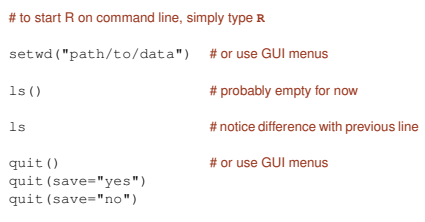

# NB: at least some interfaces support history recall, tab completion

#### Vectorial math

> a <- c(1,2,3) # **c** (for *combine*) creates vectors  $> a * 2$  # operators are applied to each element of a vector [1] 2 4 6  $>$  log(a) # also works for most standard functions [1] 0.0000000 0.6931472 1.0986123  $>$  sum (a) # basic vector operations: sum, length, product, ... [1] 6 > length(a) [1] 3 > sum(a)/length(a) [1] 2

#### Initializing vectors  $> a \leq 1:100$  # integer sequence > a  $> a \le -10$  ^ (1:100)  $> a \leq$  seq(from=0, to=10, by=0.1) # general sequence  $> a \leq -\text{rnorm}(100)$  # 100 random numbers  $> a \le$  runif(100, 0, 5) # what you're used to from Java etc. Summary statistics > length(a)  $>$  summary (a) # statistical summary of numeric vector<br> $\frac{M_{20}}{2}$  and  $\frac{M_{20}}{2}$  and  $\frac{M_{20}}{2}$  and  $\frac{M_{20}}{2}$ **Min. 1st Qu. Median Mean 3rd Qu. Max. 0.02717 0.51770 1.05200 1.74300 2.32600 9.11100** > mean(a) > median(a)  $>$  sd(a) # standard deviation is not included in summary > quantile(a) **0% 25% 50% 75% 100% 0.0272 0.5177 1.0518 2.3261 9.1107** > quantile(a,.75)

#### Basic plotting

```
\geq a \leq -2^(1:100) \qquad # don't forget the parentheses!
> plot(a)
> x<-1:100 # most often: plot x against y
> plot(x,a)
> plot (x, a, log="y") # various logarithmic plots
> plot(x, a, log="x")
> plot(x, a, log="xy")
> plot(log(x),log(a))
> hist(rnorm(100)) # histogram and density estimation
> hist(rnorm(1000))
> plot(density(rnorm(100000)))
                                                                      > a \le - \text{rhinom}(10000, 100, 5)> hist(a)
                                                                      > hist(a, probability=TRUE)
                                                                      > lines(density(a))
                                                                      > hist(a, probability=TRUE)
                                                                      > lines(density(a), col="red", lwd=3)
                                                                      > hist(a, probability=TRUE,
                                                                        main="Some Distribution", xlab="value",
                                                                        ylab="probability")
                                                                      # better to type command on a single line!
                                                                      > lines(density(a), col="red", lwd=3)
```
## Help!

- > help("hist") # R has excellent online documentation
- > ?hist # short, convenient form of the help command
- > help.search("histogram")
- > ?help.search
- > help.start() # searchable HTML documentation
- # or use GUI menus to access & search documentation

#### Installing add-on packages

(Slightly less) basic plotting

- $\triangleright$  Much of R's power comes from its add-on packages
- $\triangleright$  Can be downloaded from CRAN with GUI installer
	- $\blacktriangleright$  automatically installs other required packages
	- $\triangleright$  Mac OS X: check "install dependencies"
	- $\triangleright$  Windows: only most essential dependencies installed
- ► The "sumo" package for linguists: **LanguageR** 
	- $\triangleright$  data sets & utilities for Baayen (2008)
	- $\triangleright$  also installs most other packages that you'll need
- ▶ Magic command: install.packages("languageR", .libPaths()[1], dependencies=TRUE)
- $\triangleright$  Other highly recommended packages:
	- $\triangleright$  corpora for a few data sets used in this course
	- $\triangleright$  rgl and misc3d for interactive 3D graphics
	- $\triangleright$  plyr and  $\alpha$ subfn for convenience
	- $\blacktriangleright$  advanced:  $rggobi$  for high-dimensional visualisation

## Your first R script

## Outline

- $\triangleright$  Simply type R commands into a text file & save it
- $\blacktriangleright$  Use built-in GUI functionality or external text editor
	- <sup>I</sup> Microsoft Word is *not* a text editor!
	- $\triangleright$  nor is Apple's TextEdit application
- $\blacktriangleright$  Execute R script from GUI editor or by typing
	- > source("my\_script.R") # more about files later
	- > source(file.choose()) # select with file dialog box
- $\blacktriangleright$  Just typing a variable name will not automatically print its value in a script: use  $print(sd(a))$  instead of  $sd(a)$

# About this course

#### R Basics

External files and data-frames A simple case study: comparing Brown and LOB documents

## Input from an external file

 $\triangleright$  We like to keep our data in space- or TAB-delimited text files with a first row ("header") labeling the fields, like so:

```
word frequency cat
dog 15 noun
bark 10 verb
```
- $\blacktriangleright$  This is an easy format to import into R, and it is easy to convert from/to other tabular formats using standard tools
- $\triangleright$  We assume that external input is always in this format (or can easily be converted to it)
	- $\triangleright$  spreadsheet applications prefer CSV format (comma-separated values)
	- $\triangleright$  Microsoft Excel is a nice table editor, but beware of localised number formats

#### Reading a TAB-delimited file with header

- > brown <- read.table("brown.stats.txt", header=TRUE)
- # if file is not in working directory, you must specify the full path
- # (or use setwd() function we introduced before)
- # exact behaviour of file.choose() depends on operating system > brown <- read.table(file.choose(), header=TRUE)
- # more robust if you are sure file is in tab-delimited format > brown <- read.delim("brown.stats.txt")

## Reading and writing CSV files

#### # R can also read and write files in CSV format

- > write.csv(brown, "brown.stats.csv", row.names=FALSE)
- # this is convenient for exchanging data with database and
- # spreadsheet software (or using Excel as a data editor)

#### # NB: comma-separated values are not always separated by commas

- # (e.g. in German; use write.csv2 if Excel doesn't recognise columns)
- > write.csv2(brown, "brown.stats.csv", row.names=FALSE)
- # TASK: load brown.stats.csv into Excel or OpenOffice.org
- # check generated CSV file (use read.csv2 with write.csv2 above)
- > brown.csv <- read.csv("brown.stats.csv")
- > all.equal(brown.csv, brown)

## Data-frames

- **In The commands above create a data frame**
- $\blacktriangleright$  This is the basic data structure (object) used to represent statistical tables in R
	- $\triangleright$  rows = objects or "observations"
	- $\triangleright$  columns = variables, i.e. measured quantities
- $\blacktriangleright$  Different types of variables
	- $\triangleright$  numerical variables (what we've used so far)
	- <sup>I</sup> Boolean variables
	- $\triangleright$  factor variables (nominal or ordinal classification)
	- $\blacktriangleright$  string variables
- $\blacktriangleright$  Technically, data frames are collections of column vectors (of the same length), and we will think of them as such

## Access vectors inside a data frame

- > brown\$to
- > head(brown\$to)
- # TASK: compute summary statistics (length, mean, max, etc.) # for vectors in the Brown data frame

#### # what does the following do?

- > summary(brown\$ty / brown\$to)
- > attach (brown) # attach data frame for convenient access
- > summary(ty/to)
- $>$  detach() # better to detach before you attach another frame

#### Data-frames

- > summary(brown)
- > colnames(brown)
- $>$  dim(brown) # number of rows and columns
- > head(brown)
- > plot(brown)

## More data access

#### Conditional selection

```
> brown[brown$to < 2200, ] # index with Boolean vector
> length(brown$ty[brown$to >= 2200])<br>> sum(brown$to >= 2200) #standard way
                                    # standard way to count matches
> subset (brown, to < 2200) # no need to attach here
> lessdata <- subset(brown, to < 2200)
> a <- brown$ty[brown$to >= 2200]
# equality: = (also works for strings)
# inequality: !=
# complex constraints: and &, or |, not !
# NB: always use single characters, not && or ||
```
Type, token and word length counts in the Brown and LOB documents

#### Variables:

- to Token count
- ty Type count (*distinct* words)
- se Sentence count
- towl Average word length (averaged across tokens in document)
- tywl Average word length (averaged across distinct types in document)

#### $>$  brown \$ty[1] # vector indexing starts with 1<br> $>$  brown [1, 2] # row, column  $>$  brown $[1,2]$

- > brown\$ty[1:10] # use arbitrary vectors as indices > brown[1:10,2]
- > brown[1,]
- > brown[,2]
- 

#### **Outline**

What is R? About this course

#### R Basics

A simple case study: comparing Brown and LOB documents

#### **Procedure**

- $\triangleright$  Collect basic summary statistics for the two corporal
- $\triangleright$  Check if there is a significant difference in the token counts (since document length was controlled by corpus builders)
- $\blacktriangleright$  If difference is significant (we will see that it is), then type counts are not directly comparable, and sentence counts should be normalized (divide by token count)
- $\blacktriangleright$  Is word length correlated to document length? (in which case, corpus comparison would also not be appropriate)
- ► Please read the LOB data set into a data frame named lob now, and take a look at its basic statistics
- $\blacktriangleright$  Also, plot the data frame for a first impression of correlations between the variables

## Comparing token counts

- > boxplot(brown\$to,lob\$to)
- > boxplot(brown\$to,lob\$to,names=c("brown","lob"))
- > boxplot(brown\$to,lob\$to,names=c("brown","lob"), ylim=c(1500,3000))
- > ?boxplot
- > t.test(brown\$to, lob\$to)
- > wilcox.test(brown\$to, lob\$to)
- > brown.to.center <- brown\$to[brown\$to > 2200  $\kappa$  brown\$to < 24001
- > lob.to.center <- lob\$to[lob\$to > 2200 & lob\$to < 2400]
- > t.test(brown.to.center, lob.to.center)

# how about sentence length?

#### Is word length correlated with token count?

# average word length by tokens and types almost identical:

```
> plot(brown$towl, brown$tywl)
> cor.test(brown$towl, brown$tywl)
> cor.test(brown$towl, brown$tywl,
```

```
method="spearman")
```
#### # correlation with token count

- > plot(brown\$to, brown\$towl)
- > cor.test(brown\$to, brown\$towl)